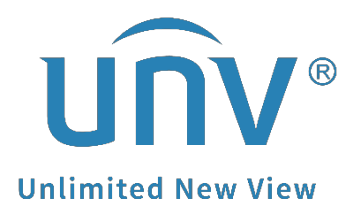

# **How to Troubleshoot If a Uniview Camera Has the 'Breathing' Effect?**

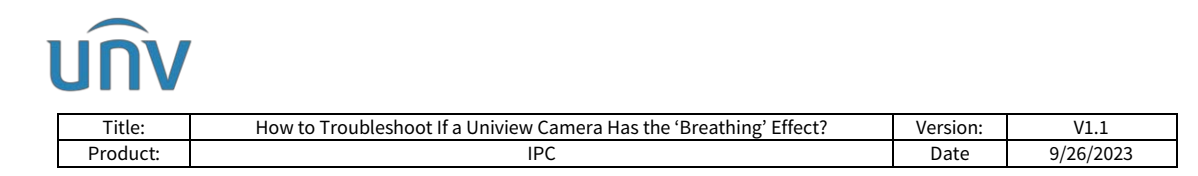

# **How to Troubleshoot If a Uniview Camera Has the 'Breathing' Effect?**

#### **Description**

*Note: This method is applicable to most scenarios. If the method cannot solve your problem, it is recommended to consult our Tech Support Team.* [https://global.uniview.com/Support/Service\\_Hotline/](https://global.uniview.com/Support/Service_Hotline/)

## **Background Knowledge**

What is breathing effect image issue?

If the camera lens is facing an area with serried patterns of same shape and colors, the camera's background image will slightly change or shift periodically. This is a known common issue for all cameras from all manufacturers caused by I-frame technology. The breathing effect cannot be completely eliminated but only be reduced.

## **Operating Steps**

**Step 1** Use H.265 if possible. Increase Bite Rate value.

**Step 2** Increase I Frame Interval value.

**Step 3** Adjust Smoothing value.

**Step 4** Decrease Frame Rate value (Not recommended)

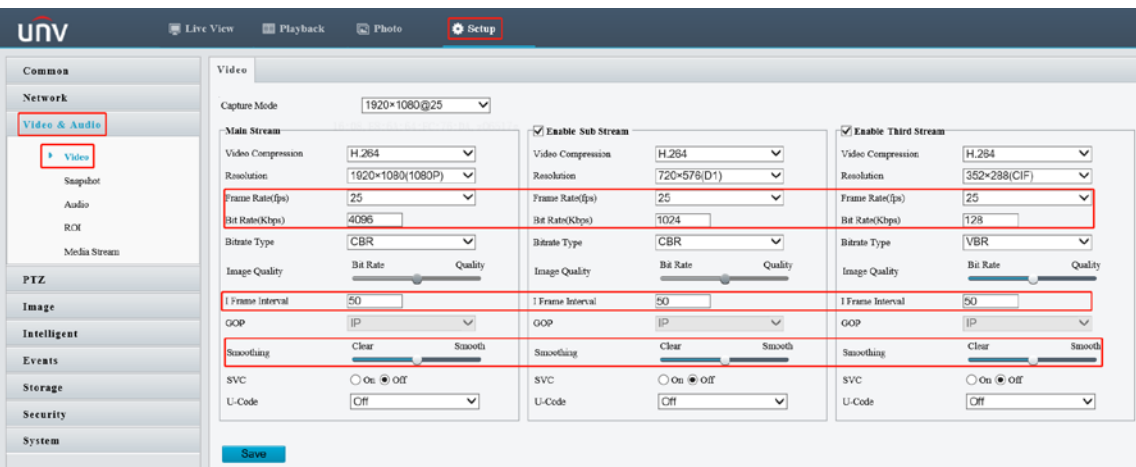

**Step 5** Decrease Sharpness value

**Step 6** Increase 2D and 3D Noise Reduction value

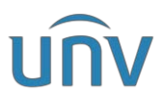

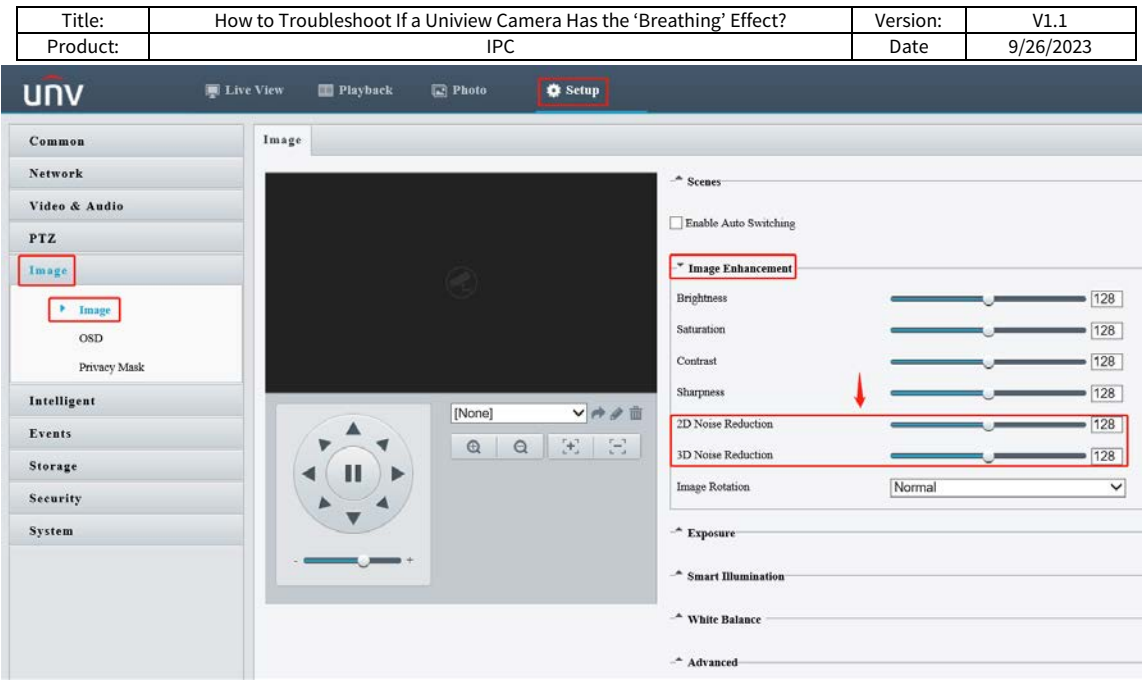